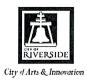

# City of Riverside Administrative Manual

Effective Date:

01/2023

Last Review Date: Latest Revision Date: 12/2022 12/2022

Next Review Date:

07/2023

Policy Owner(s):

City Manager's Office

Approved:

Michael D. Marco

Department

City Manager

# SUBJECT:

# **Digital Signature Policy**

#### **PURPOSE:**

This policy prescribes the guidelines for the use of digital signatures by the City of Riverside. The policy establishes the requirements for the use of digital signatures in lieu of "wet" signatures and flat signatures (scanned or facsimile copy of a "wet" signature) and ensures the same force and effect of a manual signature. The policy is intended to increase efficiency and staff productivity by leveraging technology to collect, preserve, and secure city documents.

### POLICY:

#### A. Definitions

- 1. "Digital signature," as defined by California Government Code Section 16.5, is an electronic identifier, created by computer, intended by the party using it to have the same force and effect as the use of a manual signature. A digital signature is more secure and reliable than other forms of electronic signatures, such as a facsimile signature or an image of a signature electronically affixed to a document.
- 2. "External Document/Agreement" is a document or agreement generated by persons or agencies outside of the City. Examples of external document/agreements include contracts, agreements, grant applications/forms, or any document that lists the City as a party.
- 3. "Flat signature" a reproduction or duplication of a wet signature by facsimile, scan of wet signature, or reproduced image of signature such as a jpeg.
- 4. "City Agreements" are legal agreements generated by the City.
- 5. "Signature authority" is the authority to execute a document on behalf of the City or outside agency via signature, whether digital or manual.
- 6. "Certificate of Authentication" is the digital auditing document that identifies the encrypted transaction identification number, document delegation, and signatory email addresses.

7. "Department Head Approval Form" (DHA Form) is an internal form that is signed by the Department Head, identifies the project, scope of contract/service, identifies key document information including applicable City Council or Board approval date, account number, procurement process, requisition number, Chief Innovation Officer (concurrence if applicable), Chief Financial Officer (concurrence if applicable), Insurance requirements, bond requirements, business tax requirements, expiration date of agreement and staff contact person name. The DHA form must be completed in order to obtain the signature of the Chief Financial Officer.

# B. Requirements for Accepting Digital Signatures

The use of digital signatures is permitted and shall have the same force and effect as "wet" signatures, if all of the following criteria are met:

- 1. Is generated using an acceptable form of technology to generate and save the signature. Acceptable forms of technology and the level of security procedures required for particular documents shall be determined by the City Manager or designee.
- 2. Is capable of verification.
- 3. Is under the sole control of the person using it.
- 4. Is linked to data in such a manner that if the data are changed, the digital signature is invalidated.
- 5. Conforms to regulations adopted by the Secretary of State.
- 6. Digital notifications requesting signatures are not forwarded to a third party unless the authority to sign the document has been properly delegated through an acceptable form of technology (e.g., an automated document workflow process).
- 7. All documents routed for digital signature must be in PDF format.

# C. Documents and Uses

- 1. The City encourages use of digital signatures in lieu of manual, or "wet" signatures when it is operationally feasible, where technology permits, and where permitted by law.
- 2. The use or acceptance of digital signatures shall be at the option of the non-City signatories. Nothing in this policy shall require the City to use or permit the use of digital signatures. If a third-party entity who is required to sign a document does not consent to the use of digital signatures, or if the entity requires a wet signature for legal purposes, the City of Riverside will honor such requirements and accept or provide a manual signature in lieu of a digital signature.
- 3. Language will be added to all City Agreements informing the parties that a digital signature will be used and treated with the same force of a wet signature at the option of the City and the third party.
- 4. Acceptable use of digital signatures shall be determined by the City Manager in consultation with the City Attorney, the City Clerk, and applicable laws.
- 5. Wet signatures shall be required for Recorded Documents. Examples include deeds, documents required for real property transactions, other documents that affect title to real property, and any document that requires recordation with the County Recorder.

6. Procedures for use of digital signatures, and for seeking approval for new uses of digital signatures shall be established by the City Manager in consultation with the City Attorney and the City Clerk.

#### Automated Document Workflow

- 1. The City of Riverside will implement the use of digital signatures in conjunction with an automated document workflow process that will result in the creation of digital records.
- 2. The automated document workflow shall be capable of capturing an audit trail and maintaining the information in conjunction with the signed document.
- 3. Through the automated document workflow, authorized signers will be authenticated using an email address. It is expected that all City employees safeguard access to business email to ensure the security of their unique digital signature in accordance with *Administrative Manual Policy No.* 03.002.00, Technology Use and Security Policy.
- 4. The City Manager or designee is authorized to make final determination of acceptable vendors to provide digital signature and automated workflow services.

### D. Treatment of Documents

- 1. Documents fully executed in accordance with this Policy shall be considered the original documents for the purpose of complying with records retention practices and requirements under the City's retention schedules.
- 2. The City Clerk is the custodian of all records and maintains all original documents in a safe, reliable, and easily accessible.

# E. Designation of Authority

1. If a City employee designates another City employee to electronically sign a document on their behalf, this designation shall be documented in the automated document workflow and such information shall be retained and preserved along with the original document.

### F. Administration of Policy

1. If an emergency is declared, the City Manager, acting as the Director of Emergency Services, is authorized to adapt this policy in order to conduct necessary business on the City's behalf.

#### PROCEDURE:

Staff authorized to route agreements or documents for digital signature will be identified by Department Heads and complete training prior to routing agreements or documents for signature or approval. Due to frequent software security updates and licenses, a limited number of users will be authorized to route agreements for digital signature.

City agreements will be routed for digital signature using the digital signature procedure below. External agreements or documents are not authorized to be routed digitally at this time, subsequent training, procedure, and policy update will be added.

| Responsibility          | Action                                                                                                    |
|-------------------------|----------------------------------------------------------------------------------------------------|
| Contract Manager        | <ol> <li>Determines if the vendor will accept digital signatures.</li> <li>Prepares City Agreement and requests, through the Request for City Attorney Services process, that Agreement be reviewed. If an RFP will be issued ensures sample contract agreement for the RFP includes digital signature language. For agreements other than a Construction Agreement, Professional Services Consultant Agreement or Service Agreement, prepares request for City Attorney to prepare agreement.</li> </ol> |
| City Attorney           | <ol> <li>Reviews (or, if applicable, prepares) the City Agreement,<br/>including whether the City Agreement includes up to date<br/>digital signature language and submits response (or<br/>agreement) to Contract Manager.</li> </ol>                                                                                                    |
| Contract Manager        | <ol> <li>Provides designated Digital Signature Department Lead<br/>with agency contact information including email addresses<br/>of authorized document signatories and completes all<br/>applicable fields of the Department Head Approval (DHA)<br/>Form.</li> </ol>                                                                                                    |
| Department Lead         | <ul> <li>5. Adheres to the attached Workflow process to assign document signature areas and assign fillable fields.</li> <li>6. Initiates Digital Signature Routing in alignment with attached workflow.</li> <li>7. Tracks agreement through Adobe Sign Software and manages signature reminders.</li> </ul>                                                                                                    |
| City Attorney           | Upon receipt of digital signature request, approves document as to form via digital signature.                                                                                                    |
| City Clerk Specialist   | <ol> <li>Agreements pending City Council action are uploaded into<br/>Legistar and should be received by the City Clerk by the<br/>agenda report deadline.</li> </ol>                                                                                                    |
| Chief Financial Officer | 10. Upon receipt of digital signature request and subsequent to DHA form review, signs agreement via digital signature.                                                                                                    |
| City Clerk Specialist   | <ul> <li>11. Upon receipt of digital signature request, reviews DHA Form.</li> <li>12. Holds Agreement until City Council approval date.</li> <li>13. Verifies agreement requirements such as insurance, business tax license, and City Council meeting minutes.</li> <li>14. Upon verification, delegates agreement to City Manager or appropriate Assistant City Manager for signature.</li> </ul>                                                                                                    |
| City Clerk              | 15. Upon receipt of digital signature request, reviews and attests the CMO designee signature.  16. Uploads completed contract to Laserfiche.                                                                                                    |

# **SOURCE OF AUTHORITY:**

Charter of the City of Riverside, Section 601

# Attachments:

- Preparing the Department Head Approval Form for Digital Approval
   Preparing a Document for Digital Signature Using Adobe Sign

# Preparing the Department Head Approval Form for Digital Approval

Review and follow the step by step guide below to route the Department Head Approval Form for digital approval. Note that this form should be sent no less than 2 - 3 business days **prior** to routing the contract/agreement for digital signature.

# **IMPORTANT!**

Due to securities associated with Adobe Sign software, the document may not be modified after routing has started. Carefully complete each step as identified.

STEP ONE - Access your Adobe Sign online portal through your Adobe account. Click the select file link under the Organize pages icon.

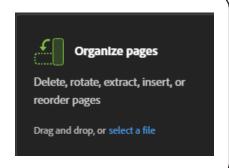

**STEP TWO -** Drag and drop the DHA Form and Agreement into the box.

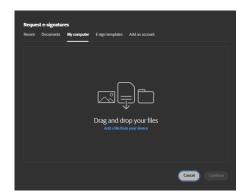

**STEP THREE -**Select Save and rename the file using the naming convention below:

File Naming Convention:

DHA\_FORM\_DEPT\_VENDOR NAME\_SHORT TITLE\_FILE #

DHA\_FORM - Department Head Approval Form DEPT - Department Name

VENDOR NAME - Vendor Name used on Contract SHORT TITLE - Type of Agreement

FILE # - City Law File Number

**STEP FOUR -** Fill out all applicable areas of the DHA Form using the Type Text edit option.

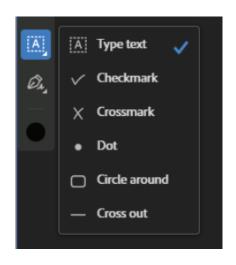

**STEP FIVE -** Scroll to Signature Page of Contract and add "DHA Form Review Copy" in the CFO signature line.

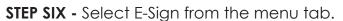

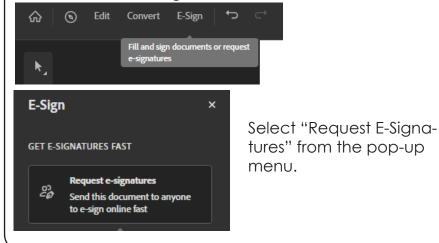

**STEP SEVEN -** Input **ALL** email addresses associated with the approvals needed on the Department Head Approval Form (in order). This includes both signatures and fillable text areas. **Note:** FinAgreementRouting@riversideca.gov will be added twice.

# Get documents signed

Send an agreement to others for e-signing, approval, or other processing.

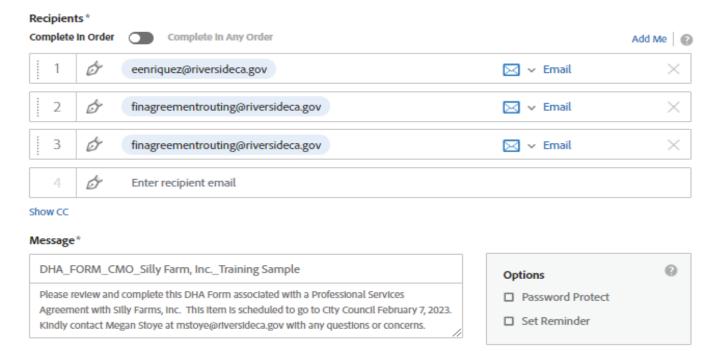

# Standard document signatures include:

- Department Head email address
- mrussey@riversideca.gov
- FinAgreementRouting@riversideca.gov
- FinAgreementRouting@riversideca.gov

Once all email addresses are added click the Next button. Each email address will be assigned a different color.

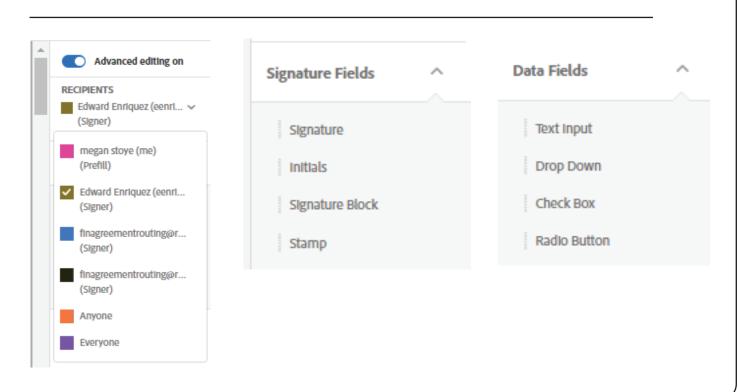

**STEP EIGHT -** In chronological order of approval routing, assign email addresses to signature lines and fillable text areas using drag and drop feature. After assigning email to signature or fillable text area, ensure the correct field type is selected.

Т

Field Type: Fillable Text

| 0 |  |
|---|--|
|---|--|

Field Type: Signature

Internal Use Only **DEPARTMENT HEAD APPROVAL FORM Contracts/Agreements** DATE: \_\_\_\_\_ PARTIES: \_\_\_\_ PROJECT DESCRIPTION:\_\_\_\_\_ SCOPE OF CONTRACT/SERVICE: IF AN AMENDMENT, REASON FOR AMENDMENT (e.g., more time needed, additional scope added, extension permitted from original contract, etc.): DEPARTMENT:\_\_\_\_\_\_ DEPT. HEAD APPROVAL: 1 Assign Department Head email to this line (Type: Signature) BUDGET ACCOUNT (GL Key and Object):

If necessary, assign mrussey@riversideca.gov

CIO APPROVAL\*: to this line (Type: Signature)

\*Required for all software or tech related purchases \*\*Confirmation procurement or budget verification is not needed. ( ) CFO CONCURRENCE\*\*: DEPARTMENT CONTRACT MANAGER: \_ Requirements as identified in the Agreement: INSURANCE: BUSINESS TAX: BOND: AGREEMENT EXPIRATION DATE: \_\_\_\_\_ **PROCUREMENT:** Verification that procurement of goods, services, construction, etc., was done in conjunction with the City's purchasing policies and procedure: ( ) Formal Procurement (Bid #, RFP #, panel etc.):\_\_\_\_\_ ( ) Informal Procurement (3 quotes, singe/sole source, under non-bidding threshold, ( ) Emergency Procurement (date, event, etc.):\_\_\_\_\_ ( ) Requisition Number: \_\_\_\_\_ ( ) Date Approved by City Council/Board:\_ Purchasing Division Validation:

Assign FinAgreementRouting@riversideca.gov (Type: Signature)

Date:

Assign FinAgreementRouting@riversideca.gov
(Type: Fillable Text) **Purchasing Notes: Budget Office Notes:** Assign FinAgreementRouting@riversideca.gov Assign FinAgreemen-(Type: Fillable Text) tRouting@riversideca.gov (Type: Fillable Text) Please allow 2 - 3 full business days for the Department Head Approval Form to route digitally before initiating

digital contract signature process. Check DHA form progress though the audit feature.

After assigning all signature and fillable text fields, click "Send" to begin the document routing.

# Preparing a Document for Digital Signature Using Adobe Sign

Review and follow the step by step guide below to route a document for electronic signature. Due to securities associated with the digital signature process, the document may not be modified after it is sent for signature. Carefully complete each step as identified.

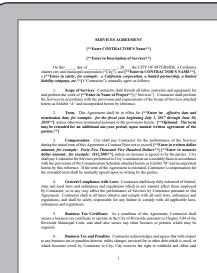

**STEP ONE -** Save the PDF from the City Attorney's Office using the naming convention below.

File Naming Convention:

DEPT\_VENDOR NAME\_SHORT TITLE\_FILE #

VENDOR NAME - Vendor Name used on Contract
SHORT TITLE - Type of Agreement
FILE # - Full file # located on the signature page of
Agreement

**STEP TWO -** Access your Adobe Sign online portal through your Adobe account. Click the "Request e-signatures" icon.

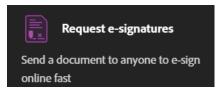

**STEP THREE -** Click the "Select File" finction and drag and drop the Agreement into the box.

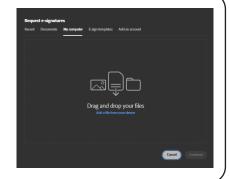

**STEP FOUR -** Prior to entering any email addresses identify the type of agency the contract agreement is for (Corporation, LLC, Limited/General Liability Companies, or other).

# **Corporation:**

A corporation requires two signatures, one from an officer in A and B below:

# A One from either the:

- President
- Any Vice President
- Chairman of the Board

# B One from either the:

- Secretary
- Anv Assistant Secretary
- Chief Financial Officer
- Any Assistant Treasurer

If unable to obtain two signatures as set forth, then a Corporate Resolution is required. A Corporate Resolution grants specific signing authority to a named individual, officer, director, etc., for a stated transaction and is signed by the Secretary of the corporation.

# LLC:

A copy of the Operating Agreement is required.

# Limited/General Partnerships:

Obtain a copy of the documents identifying the General Partner(s) authorized to execute documents.

### Other:

Contact the CAO to review other forms of title ownership

**STEP FIVE -** Input **ALL** email addresses associated with the approvals needed on the Department Head Approval Form (in order). This includes both signatures and fillable text areas.

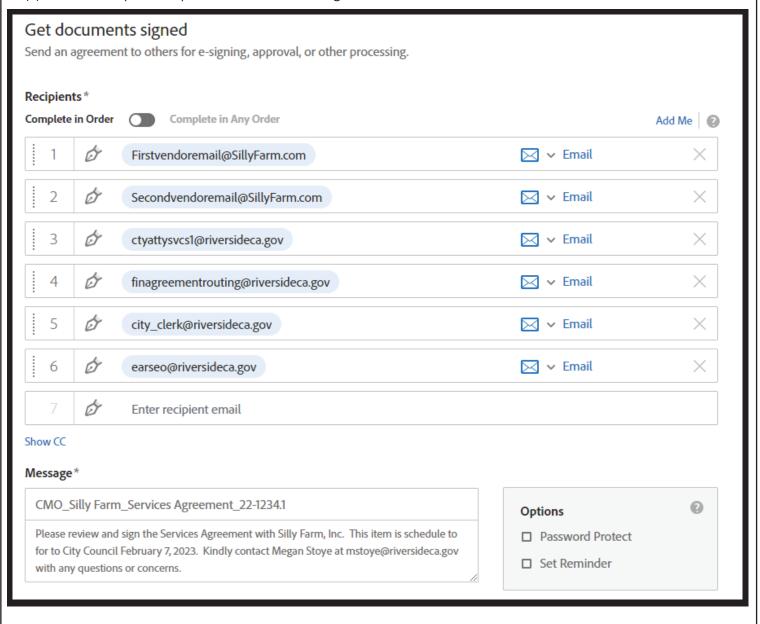

# Standard document signatures include:

- Vendor email address(es)
- CTYATTYSVCS1@riversideca.gov
- FinAgreementRouting@riversideca.gov
- City\_Clerk@riversideca.gov
- EArseo@riversideca.gov

Once all email addresses are added click the Next button. Each email address will be assigned a different color.

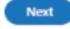

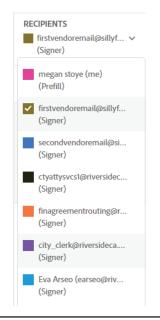

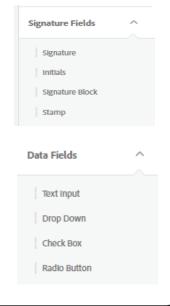

**STEP SIX -** In chronological order of contract routing, assign email addresses to signature lines and fillable text areas using drag and drop feature. After assigning email to signature or fillable text area, ensure the correct field type is selected.

Т

Field Type: Fillable Text

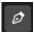

Field Type: Signature

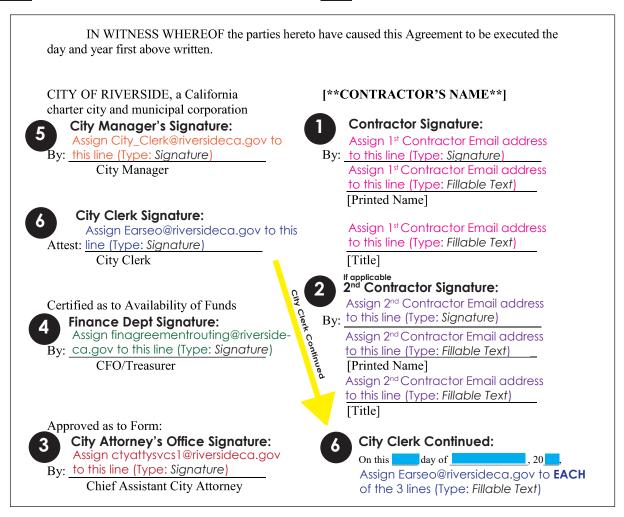

After assigning all signature and fillable text fields, click "Start" to begin the document routing.